**AutoCAD Crack Descargar 2022 [Nuevo]**

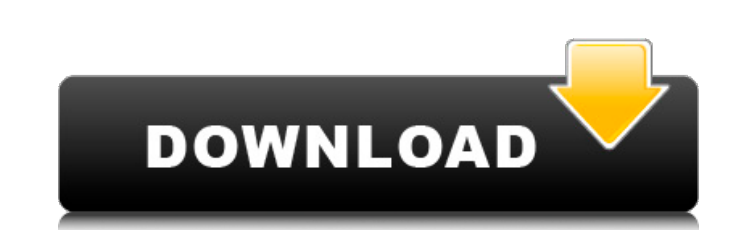

**AutoCAD Crack Clave de licencia gratuita Descargar (2022)**

AutoCAD es una aplicación versátil y rica en funciones que es muy poderosa en una industria donde la tecnología de diseño digital es cada vez más importante y se está convirtiendo en un requisito previo para la mayoría de las empresas de fabricación. Muchas empresas de Fortune 500 utilizan AutoCAD. AutoCAD viene en dos ediciones; AutoCAD Standard, que pretende servir como herramienta de dibujo y dibujo y AutoCAD LT, diseñado como un conjunto de aplicaciones empresariales centradas en la creación de diseños y especificaciones. Estos productos AutoCAD LT comercializados están hechos para pequeñas y medianas empresas. En AutoCAD 2015, hay tres versiones de AutoCAD y todas ellas incluyen soporte completo para todos los principales sistemas operativos CAD; Windows, Mac, Linux y UNIX. AutoCAD de código abierto Autodesk también anunció una nueva versión de AutoCAD llamada AutoCAD Open Source Edition. Esta versión de código abierto de AutoCAD está disponible tanto para plataformas de escritorio como de servidor. La versión de escritorio se llama Autodesk CADDyn y la versión de servidor se llama Autodesk CADserver. AutoCAD LT AutoCAD LT es una aplicación moderna y rápida para crear documentos comerciales gráficos en 2D. Si bien es en su mayoría similar a su contraparte comercial AutoCAD, carece de algunas capacidades y faltan algunas características, que se discutirán más adelante. La interfaz de usuario muy básica es muy similar a la de AutoCAD. Sin embargo, presenta un diseño ligero con la intención de hacerlo más rápido y sencillo. Interfaz y características En términos de funciones, AutoCAD LT no tiene la capacidad de abrir un dibujo 2D en un disco duro externo. Sin embargo, admite archivos de dibujo 2D conectados por USB que se pueden abrir en la máquina local. Esto lo hace más rápido ya que elimina la necesidad de abrir el archivo cada vez desde el disco duro. Además, en AutoCAD LT, falta la capacidad de usar el tamaño del papel, el sangrado y el desplazamiento.Sin embargo, el mismo dibujo se puede mover a cualquier ubicación o tamaño, y se aplicarán los mismos estilos de línea, rutas y fuentes que en AutoCAD. Además, a diferencia de la versión estándar de AutoCAD, AutoCAD LT no cuenta con su propia herramienta de medición. La forma común de medir es usar la herramienta de regla. La herramienta de regla también falta en AutoCAD LT. Para realizar un total de área o línea, deberá crear un

La información utilizada para crear un dibujo se denomina "capa". Se crea una capa, luego se manipula usando "herramientas". Cada herramienta se ejecuta mediante uno de los muchos métodos, incluida una acción y una macro. Las acciones pueden ser: Agregar primitivos geométricos o una colección de primitivos geométricos Usar comandos de dibujo desde un cuadro de diálogo (por ejemplo, Resolver, Estructura o Título) Usar un comando de la cinta o de los menús Usar un comando de una barra de herramientas Crear/abrir/adjuntar un archivo con una extensión específica Las macros pueden ser: Llame a otra acción o macro para completar una operación Llame a una acción o macro a pedido Llamar a una acción o macro en un menú Llamar a una acción o macro en una barra de herramientas Llamar a una acción o macro en un cuadro de diálogo Llamar a una acción o macro desde un cuadro de diálogo Mostrar una lista de dibujos para abrir Mostrar una lista de objetos que se eliminarán Mostrar una lista de dibujos en una ventana separada Mostrar una lista de macros para ejecutar Mostrar una lista de dibujos para guardar Mostrar una lista de dibujos para cerrar Ejecutar una acción abrir un archivo Realizar una edición específica de un dibujo (crear, copiar, mover, fusionar, eliminar, duplicar, reorganizar, etc.) Previsualizar un objeto Recalcular la dimensión o proyección del dibujo. Reindexar un dibujo Cambiar el nombre de un dibujo ejecutar una macro Deshacer el último comando Los objetos de dibujo se manejan mediante acciones, que pueden ser: Añadir objeto(s) a una capa Eliminar objeto(s) de una capa Mover objetos alrededor de una capa Hacer que los objetos tengan la misma asignación de capa Etiquetar objetos con una capa Desenvolver objeto(s) La interfaz de usuario (IU) de AutoCAD consta de una cinta o barra de menús, herramientas y paletas (también denominadas cuadros de diálogo). elementos de la interfaz de usuario Los elementos de la interfaz de usuario de AutoCAD consisten en: La cinta: un cuadro de diálogo con pestañas en el lado izquierdo de la pantalla que tiene todas las herramientas de la aplicación. Este ha sido un elemento clave de AutoCAD desde AutoCAD LT en 2001 y se considera un sello distintivo de AutoCAD. Barra de menú (también llamada menú de archivo): la barra de menú (o menú de archivo) es el área superior de la pantalla que está disponible para el usuario. También se denomina menú principal de la aplicación. 27c346ba05

**AutoCAD Crack + X64**

Para activar la licencia, haga clic en el icono de la rueda dentada y seleccione el modo apropiado para su aplicación. El icono de la rueda dentada se encuentra en la esquina superior derecha de la ventana de la licencia. NOTA: el código de registro y el código de activación también se incluyen con la clave de activación del producto. Montaje de un modelo de Autocad Primero, cree un archivo.dwg para el modelo que desea ensamblar. También puede utilizar el archivo .dxf de Autodesk para este fin. Con el archivo.dwg abierto, elija Ensamblaje > Ensamblaje. Pulse Nuevo para iniciar el proceso de montaje. Asamblea Haga clic en la barra de herramientas de ensamblaje para abrir la caja de herramientas de ensamblaje. Haga clic en la caja de herramientas de ensamblaje y arrastre el componente para colocarlo en el modelo. Pulse la tecla Intro para colocar el ensamblaje. Pulse la tecla ESC para finalizar el proceso de montaje. La caja de herramientas de ensamblaje se encuentra en la esquina superior izquierda de la pantalla. Colocación de componentes Presione la tecla P para abrir la barra de herramientas de componentes y luego haga clic en la tecla P para colocar los componentes en el modelo. Barra de herramientas de componentes La barra de herramientas del componente se encuentra en la esquina superior derecha de la pantalla. Presione la barra de herramientas Componente y arrastre el componente para colocarlo en el modelo. La barra de herramientas del componente se encuentra en la esquina superior derecha de la pantalla. Componentes móviles Presione la tecla G para que aparezca la barra de herramientas de componentes y luego haga clic en la tecla G para mover los componentes. Presione la barra de herramientas Componente y arrastre el componente para moverlo en el modelo. La barra de herramientas del componente se encuentra en la esquina superior derecha de la pantalla. Rotación de un componente Presione la tecla R y luego haga clic en la herramienta de rotación de componente para rotar el componente. Presione la tecla R y luego haga clic en la herramienta de rotación de componente para rotar el componente. La herramienta Rotar componente se encuentra en la esquina superior derecha de la pantalla. Rotación de un ensamblaje Presione la tecla Alt y luego haga clic en la herramienta de rotación de ensamblaje para rotar el ensamblaje. Presione la tecla Alt y luego haga clic en la herramienta de rotación de ensamblaje para rotar el ensamblaje. La herramienta de ensamblaje giratorio se encuentra en la esquina superior derecha de la pantalla. Quitar componentes Presione la tecla X para abrir la barra de herramientas de componentes y luego haga clic en la tecla X para eliminar componentes. Presione la tecla X para abrir la barra de herramientas de componentes y luego haga clic en la tecla X para eliminar componentes **?Que hay de nuevo en AutoCAD?**

Agregue y edite texto, símbolos, imágenes y formas, incluso en partes de otros dibujos. Utilice herramientas de texto, imágenes y símbolos para agregar componentes a sus dibujos de forma rápida y sencilla y editar componentes existentes. (vídeo: 1:44 min.) Utilice el icono del entorno de dibujo para acceder y manipular el contenido de otros dibujos en su escritorio, en un sitio de SharePoint o en la nube. Agregue SmartArt a los dibujos y use conectores y formas para definir las relaciones entre los elementos de SmartArt. (vídeo: 2:06 min.) Dibuje piezas y ensamblajes geométricamente exactos y con las tolerancias correctas, independientemente de la orientación o la escala de la pieza. La nueva paleta de tareas Restricciones geométricas le brinda un control total de las restricciones geométricas para piezas y ensamblajes. (vídeo: 1:35 min.) Haga que las vistas 2D sean compatibles con las vistas 3D. Estire, rellene y bloquee las ilustraciones según sea necesario, y coloque y oriente objetos rápidamente en vistas 3D. (vídeo: 1:32 min.) Defina la precisión de las líneas de cota y mida de forma rápida y precisa distancias, ángulos y ángulos entre líneas, superficies y arcos. Mida hasta diez veces más rápido que en versiones anteriores. (vídeo: 1:41 min.) Coloque y rote una pieza o un ensamblaje en contexto. Alinee fácilmente piezas y ensamblajes y bloquéelos en su lugar. (vídeo: 1:48 min.) Adjunte partes a otros objetos utilizando componentes vinculados. Vincule componentes para que respondan a cambios entre sí, o utilice componentes vinculados para crear vistas 2D en vistas 3D. (vídeo: 1:38 min.) Utilice los iconos de regla y vista 2D para dibujar líneas y arcos de forma rápida y precisa. Agregue vistas anotativas directamente a sus dibujos. Utilice anotaciones gráficas para anotar partes, dimensiones y medidas, y cree muchas otras vistas para representar fácilmente partes en 3D. Símbolos gráficos para un dimensionado rápido y preciso, así como una precisión dimensional exacta en milímetros. Defina la precisión dimensional a la décima de pulgada o micra más cercana. (vídeo: 1:54 min.) Sesgar geometría en 2D, 3D y espacio papel. Alinee fácilmente objetos y alinee dibujos completos. (vídeo: 1:35 min.) Edición dividida de una línea de dimensión. Ahora puede editar la línea de medición directamente mientras dibuja una línea de referencia. (vídeo: 1:18 min.) Gráfico

**Requisitos del sistema For AutoCAD:**

Mínimo: Sistema operativo: Windows 7, Windows 8, Windows 8.1, Windows 10 CPU: cualquier procesador de CPU Memoria: 2 GB RAM Disco: 400 MB de espacio disponible Gráficos: Compatible con DirectX 9.0 con una pantalla de 1280x1024 DirectX: Versión 9.0 Recomendado: Sistema operativo: Windows 7, Windows 8, Windows 8.1, Windows 10 CPU: cualquier procesador de CPU Memoria: 4 GB RAM Disco: 400 MB de espacio disponible

Enlaces relacionados:

<http://www.tunlive.com/wp-content/uploads/ashtgra.pdf> [https://www.careerfirst.lk/sites/default/files/webform/cv/AutoCAD\\_1324.pdf](https://www.careerfirst.lk/sites/default/files/webform/cv/AutoCAD_1324.pdf) [https://progressivehealthcareindia.com/wp-content/uploads/2022/06/Autodesk\\_AutoCAD\\_\\_Crack\\_\\_Mas\\_reciente\\_2022.pdf](https://progressivehealthcareindia.com/wp-content/uploads/2022/06/Autodesk_AutoCAD__Crack__Mas_reciente_2022.pdf) <http://quitoscana.it/2022/06/29/autocad-crack-licencia-keygen-descargar/> <http://www.turksjournal.com/?p=10425> <http://santax.ro/?p=970> [https://www.methanex.com/sites/default/files/responsible-care/Methanex 2021 Sustainability Report\\_Updated.pdf](https://www.methanex.com/sites/default/files/responsible-care/Methanex 2021 Sustainability Report_Updated.pdf) <http://launchimp.com/wp-content/uploads/2022/06/AutoCAD-94.pdf> <https://www.lynnlevinephotography.com/autocad-20-0-crack-3264bit-marzo-2022/> [https://www.riseupstar.com/upload/files/2022/06/dIJ8U6V7grzKE4HLIDI5\\_29\\_d22c663211b6069c9e53c6fe36fc48c2\\_file.pdf](https://www.riseupstar.com/upload/files/2022/06/dIJ8U6V7grzKE4HLIDI5_29_d22c663211b6069c9e53c6fe36fc48c2_file.pdf) [https://lavavajillasportatiles.com/wp-content/uploads/2022/06/Autodesk\\_AutoCAD\\_\\_Crack\\_Clave\\_de\\_activacion\\_Gratis\\_PCWindows\\_2022\\_Nuevo.pdf](https://lavavajillasportatiles.com/wp-content/uploads/2022/06/Autodesk_AutoCAD__Crack_Clave_de_activacion_Gratis_PCWindows_2022_Nuevo.pdf) [https://gamelyss.com/wp-content/uploads/2022/06/AutoCAD\\_\\_Crack\\_Descargar\\_3264bit.pdf](https://gamelyss.com/wp-content/uploads/2022/06/AutoCAD__Crack_Descargar_3264bit.pdf) <http://psychomotorsports.com/?p=23833> <https://tranquil-scrubland-38618.herokuapp.com/AutoCAD.pdf> <https://www.giantgotrip.com/wp-content/uploads/2022/06/AutoCAD-80.pdf> [https://atennis.kz/tour/upload/files/2022/06/3DCpCeTtYdZYlmMoEuDl\\_30\\_71a0e39b80581bef736946da46381799\\_file.pdf](https://atennis.kz/tour/upload/files/2022/06/3DCpCeTtYdZYlmMoEuDl_30_71a0e39b80581bef736946da46381799_file.pdf) <https://www.wcdefa.org/advert/autocad-crack-mas-reciente/> <https://www.cameraitacina.com/en/system/files/webform/feedback/quaquar785.pdf> <https://www.careerfirst.lk/sites/default/files/webform/cv/kamabeth517.pdf> <http://mentalismminds.com/autodesk-autocad-2023-24-2-actualizado-2022/>